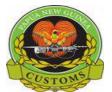

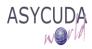

#### CONFIDENTIAL

## **PNG Customs Service**

### How to 'Upload Scanned Document"

The following 'Functional Note' provides registered users of the ASYCUDA World (AW) system with the information necessary to enable users to Upload Scanned Document(s) that is required by Customs on the SAD.

# Uploaded Scanned Documents are required by the system and are shown mandatory once the SAD is verified

This is done as follow:

In specific cases, certificate of Origin, Export License, etc,... **Scanned Documents** must be uploaded to the SAD.

The system will indicate an error at the time the SAD is verified

As an example:

1. Processing an **EX 1** SAD with Tariff Code **47073000** 

|                                                                              |                                |           |         | 1                               | DEC                        | LARATION                                             | A C<br>JA |        | F DISPAT                      | CH/EXPORT         | r                            |       |
|------------------------------------------------------------------------------|--------------------------------|-----------|---------|---------------------------------|----------------------------|------------------------------------------------------|-----------|--------|-------------------------------|-------------------|------------------------------|-------|
| 2 Exporter                                                                   | No.                            | 500052603 |         | EX                              | 1                          |                                                      |           |        | ESBY-SI                       | X MILE            |                              |       |
| Urukas Limited<br>PO Box 891, Wewa<br>East Sepik Provinc<br>Papua New Guinea | e                              |           |         | 3 Form                          | 1                          | 4 Load List                                          | Ma        | nifest | eference                      |                   |                              |       |
| judykumasi@gmai                                                              | l.com                          |           |         | 5 Items                         | 1                          | 6 Nbr packa                                          | ges<br>1  | 2017   | rence nu                      | mber              |                              |       |
| 8 Consignee<br>dgvdbhdh<br>fhbfhb                                            | No.                            |           |         | 9 Finan                         | udl                        |                                                      |           | No.    |                               |                   |                              |       |
|                                                                              |                                |           |         |                                 |                            |                                                      |           |        |                               |                   |                              |       |
|                                                                              |                                |           |         | Country<br>AU                   |                            |                                                      | g<br>cty. |        |                               |                   | 1                            | 13 C. |
| 14 Declarant<br>ICM LTD                                                      | No.                            | 500713097 |         | AU<br>15 Cou                    | de:<br>ntry                |                                                      | -         |        | 15 C.E.<br>aj <mark>PG</mark> | Code<br>bj        | 17 C.D.<br>aj AU             | 13 C. |
|                                                                              | RT MORESBY, N                  | ICD       |         | AU<br>15 Cou<br>Papua<br>16 Cou | de:<br>ntry<br>New<br>ntry | st. AU                                               | -         |        | a <sub>l</sub> PG             | b<br>htry of dest | 17 C.D.<br>a   <sup>AU</sup> |       |
| ICM LTD<br>P.O BOX 1587, POP                                                 | RT MORESBY, N<br>KANAGE ST. NO | ICD<br>CD | 19 Ctr. | AU<br>15 Cou<br>Papua<br>16 Cou | de:<br>New<br>New<br>New   | st. AU<br>of export<br>Guinea<br>of origin<br>Guinea | -         |        | aj <mark>PG</mark><br>17 Cour | b<br>htry of dest | 17 C.D.<br>a   <sup>AU</sup> |       |

- 2. Verify the SAD (refer to the "How to process and Register (Validate) a SAD " functional note)
  - The system will automatically display an **error** as shown below.

|                                                                                                    |        |                                                 | 4      | DEC | LARATION    | A OFFICE OF DISPATCH/EXPOR   | т         |
|----------------------------------------------------------------------------------------------------|--------|-------------------------------------------------|--------|-----|-------------|------------------------------|-----------|
| 2 Exporter                                                                                                    |        | No. 500052603                                   | EX     | 1   | LARATION    | JAS<br>PORT MORESBY-SIX MILE |           |
| Urukas Lin<br>PO Box 891<br>East Sepik                                                                                 | 1, Wew |                                                 | 3 Form | s   | 4 Load List | Customs Reference            |           |
| Papua New Guinea<br>judykuma                                                                                           |        |                                                 | -      | _   |             |                              |           |
| 8 Consignee Error: Attach scanned Certificate of Origin (COO) is<br>Error: Attachment of scanned Export Permit (EXP) i |        |                                                 | _      |     |             |                              |           |
| dgvdbhdh<br>fhbfhb                                                                                                    | SIUP   | Error: Attached Document Reference is Mandatory |        |     |             |                              |           |
| U                                                                                                    |        |                                                 | AU     |     |             | cty.                         | 13 C.A.P. |

• The system is requiring for a Scanned Doc to be Uploaded

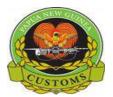

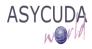

#### CONFIDENTIAL

3. Go to the Scan. Doc. TAB

|                      | click here ADD                                       |                      |
|----------------------|------------------------------------------------------|----------------------|
| Code                 | File name                                            | Status               |
|                      | Select the Reference Code from the Dropdown Menu     | Click here to Upload |
|                      | Scan Doc Tab                                         |                      |
| D. Val. Note Asmt. N | otice Info. Page Att. Doc Scan. Doc. 2000 Scan. Doc. |                      |

- From the window click the **Add** button. A dialogue box will be displayed
- Select the desired file & click **Open** as shown below

| Click here |                                                                                                    |   |
|------------|----------------------------------------------------------------------------------------------------|---|
| <u> </u>   | N Open                                                                                                    | 1 |
| Code       | Look jn: 🕋 Documents 💌 🍙 🍙 🗐                                                                                                    |   |
|            | BROKERS INFOR SHEET pdf Overtime sheet.xls Certificate of Origin.pdf C Export Permit.pdf C Export Permit.pdf C Job Search.pdf C Job Search.pdf C JS-MISSREP-201612-drait.pdf C UNCMPTAB.xls C Search.pdf C Search.pdf |   |
|            |                                                                                                    |   |
|            | File Name: Certificate of Origin.pdf                                                                                                    |   |
|            | Files of Type: Corresponding files for scan document                                                                                                    |   |
|            | Select Doc & click open Cancel                                                                                                    |   |
|            |                                                                                                    |   |

• Select the Reference Code of the Document to be Uploaded.

| Code |                                | File name                 |  |
|------|--------------------------------|---------------------------|--|
|      |                                | Certificate of Origin.pdf |  |
| CEP  | Environmrntal Permit           | <b>A</b>                  |  |
| CMI  | Commercial Invoice             |                           |  |
| COL  | Cocoa Levy                     |                           |  |
| COO  | Certificate of Origin          |                           |  |
| COS  | Contract of Sale Buyer/Seller  |                           |  |
| CRG  | Certificates for Restricted Go | ods                       |  |
| DGC  | Dangerous Goods Certificate    |                           |  |
| DOHC | Health Certificate             | T                         |  |

• Select and click upload. Once the document is uploaded, the **Status** column should show 100%.

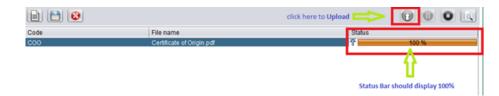

**Note:** Do the same for the other Scanned Doc Uploads if required.